## **Activate Tower and Microphone**

- 1. Turn Tower on. *See Image 3*
- 2. Place microphone around neck and connect clasp.
- 3. Adjust neck straps to position microphone approximately 5in (14cm) from mouth. *See Image 4*
- 4. Press One-Touch button to wake microphone. Power indicator (chair icon) should be green. *See Image 5*

NOTE: For daily use, you do not need to turn the Tower on and off. The Tower will wake up from its energy-saving standby mode whenever you turn on a microphone or play audio through one of the audio connections. The Tower will go back to sleep 30 minutes after your microphones enter sleep mode or you stop playing audio. After 2 hours and 30 minutes, the Tower will enter an energy-saving deep sleep mode. When waking up the Tower from this state, it will take approximately 30 seconds.

*Image 3*

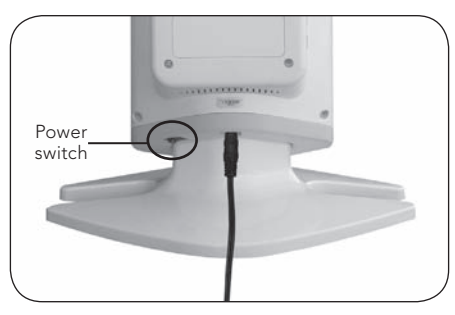

*Image 4*

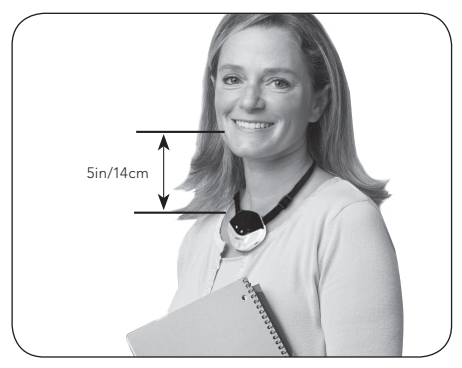

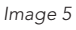

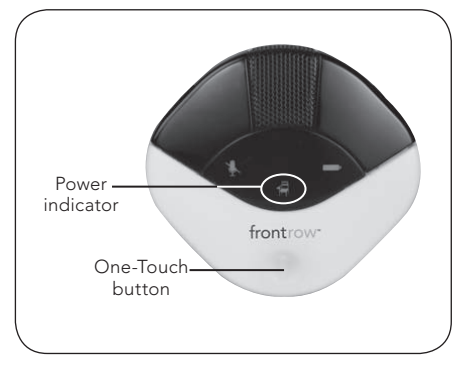

# **Tower Controls**

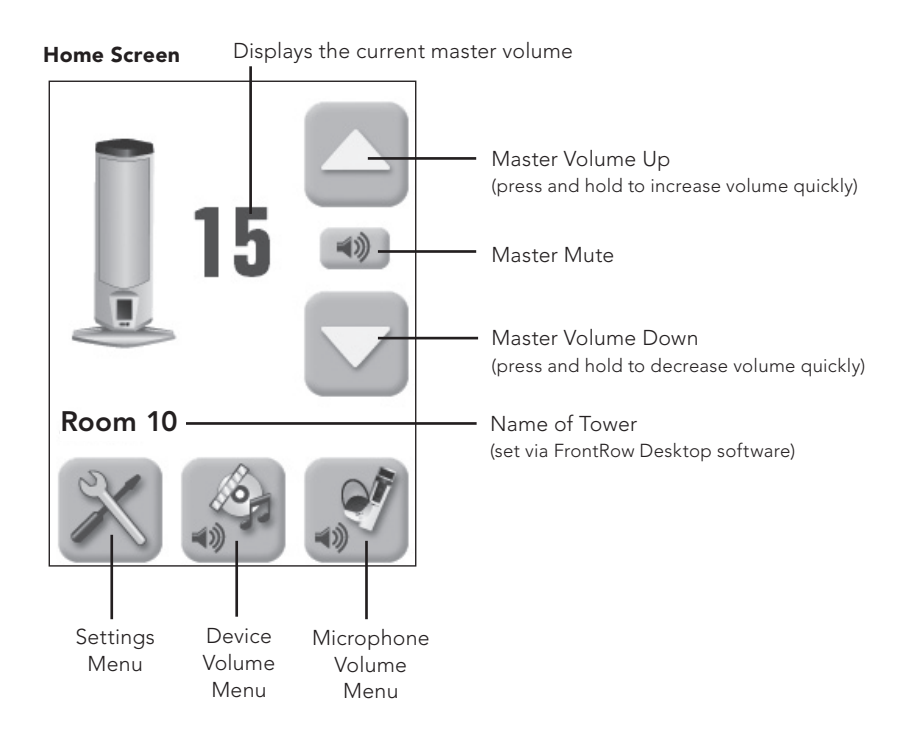

### **Volume**

#### Master Volume

Your Juno system has a master volume control that increases or decreases the mixed volume of all devices and microphones. From the home screen you can adjust or mute the master volume of your Juno Tower. *See Image 6*

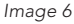

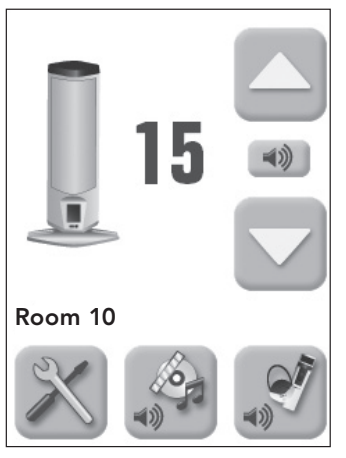

### Device Volume

You can control the individual volume of each device connected to your Juno Tower. Devices that are currently playing audio will appear in white text and have a green check mark in the far right on the orange bar.\*

- 1. Press the Device Volume Menu icon.
- 2. Select the audio device for which you want to change the volume. *See Image 7*
- 3. Adjust the volume of the connected device using the up or down arrow. *See Image 8*

*Image 7 Image 8*

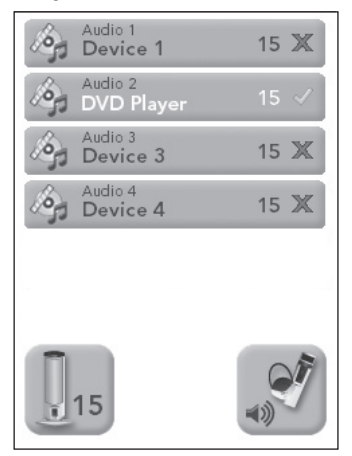

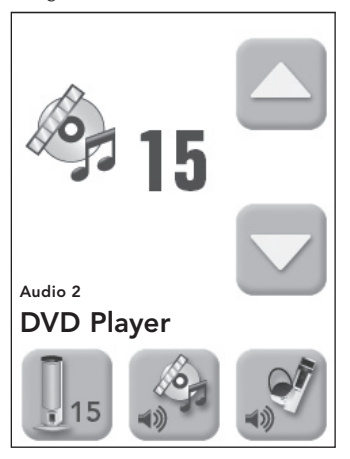

NOTE: Using the optional FrontRow Desktop software, you can name the devices used with your Juno system for easier identification. For more information visit gofrontrow.com/products/frontrow-juno.

\*For best results, the volume on the device should be at least 75% of its maximum volume.

#### Microphone Volume

You can separately control the volume of each microphone used with your Juno Tower.

- 1. Press the Microphone Volume Menu icon.
- 2. Select the microphone for which you want to change the volume (microphones that are active – on and unmuted – will appear in white text and will have a green checkmark in the far right of the orange bar). *See Image 9*
- 3. Adjust the volume of the microphone. *See Image 10*

**NOTE:** Using the optional FrontRow Desktop software, you can name the microphones used with your Juno system for easier identification. For more information visit gofrontrow.com/products/frontrow-juno.

NOTE: A Juno system comes standard with the ability to use two microphones simultaneously. With the optional Channel Expansion Module your Juno system can be used with up to five microphones simultaneously.

NOTE: When playing music from a device connected to the Microphone's Audio In jack, check the Music Audio In box for best audio performance.

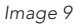

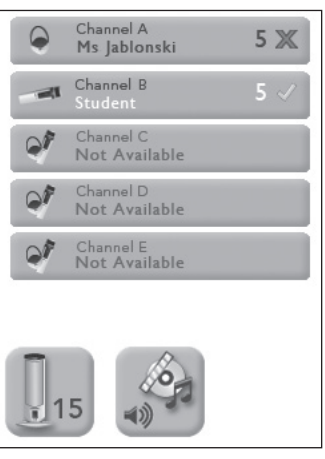

#### *Image 10*

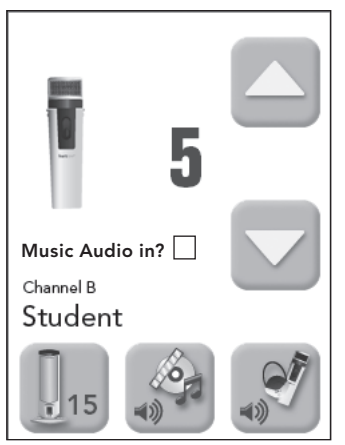